## **GRAFICA**

## **Gli accessori Grafici nei Word Processor per Windows**

*di Francesco Petroni*

*In questo stesso numero di* Me*presentiamo due articoli relativi ai Word Processar sotto Windows, che ne mettono in evidenza* e *ne approfondiscono due differenti aspetti. l! primo aspetto, trattato nelle pagine della rubrica Windows* è *costituito dalle Tabelle, il nuovo ed efficace strumento di organizzazione formale* e *logica del documento.*

*l! secondo aspetto* è *costituito dalle funzionalità Grafiche, ormai inflazionate in qualsiasi prodotto sotto Windows,* e *quindi anche nei WP,* e *che servono, detto molto genericamente* e *molto semplicemente, per impaginare delle immagini all'interno del documento prodotto.*

In realtà essendo l'ambiente Windows grafico «per definizione», tutto quello che succede nel suo interno coinvolge, in una maniera o nell'altra, aspetti grafici. È grafico tutto l'ambiente Windows, sono grafici i suoi strumenti, sono grafici i suoi Fonts, sono grafici i suoi prodotti normali, sono grafici i suoi prodotti grafici.

Qualsiasi aspetto grafico fa comunque salva tutta la precedente cultura «Computer Graphics», che viene da Windows messa a disposizione di tutti i prodotti e di tutti gli utilizzatori.

Questo significa anche che sarebbe bene che chiunque affronti Windows, o più semplicemente utilizzi uno dei prodotti sotto Windows, arrivi a conoscere alcuni dei concetti che stanno alla base della Grafica, così da non essere indotto a compiere errori, nel momento in cui si trovi a dover realizzare o semplicemente a dover manipolare un disegno.

Ad esempio non è raro trovare degli utilizzatori inesperti che trovandosi tra le mani Windows e conseguentemente il PaintBrush eseguano con tale prodotto disegni che andrebbero fatti con tutt'altro strumento.

È questione di tempo, tra qualche mese, quando Windows sarà ancora più diffuso (è la tendenza) e quando i vari applicativi avranno tutti a disposizione ulteriori e sofisticati strumenti grafici (è la tendenza), si diffonderà ancor di più la cultura grafica.

Per l'intanto vediamo qui e là, curiosando negli ultimi prodotti Windows di tipo Word Processor che ci sono arrivati, cosa sia possibile fare dal punto di vista grafico.

#### *I prodotti che useremo*

Come detto più volte, dal momento che viene pensato l'articolo al momento che viene consegnato in redazione passa un mese. E grosso modo passa ancora un mese prima che lo stesso veda la luce in edicola. In questi due mesi escono nuovi prodotti, e prodotti

*Figura* l - *Microsoft Word 2.0 per Windows - Import dal Clip-Board.*

*Se, lavorando in Windows,* si *preme il tasto Print Screen, viene catturata la videata che pu6 poi essere incollata come immagine bit-mapped in qualsiasi prodotto sia in grado di riceverla. Pu6*  $poi$  *essere «croppata)), owero gli* si *possono ritagliare dei margini tutto intorno, per eliminare parti non desiderate.*

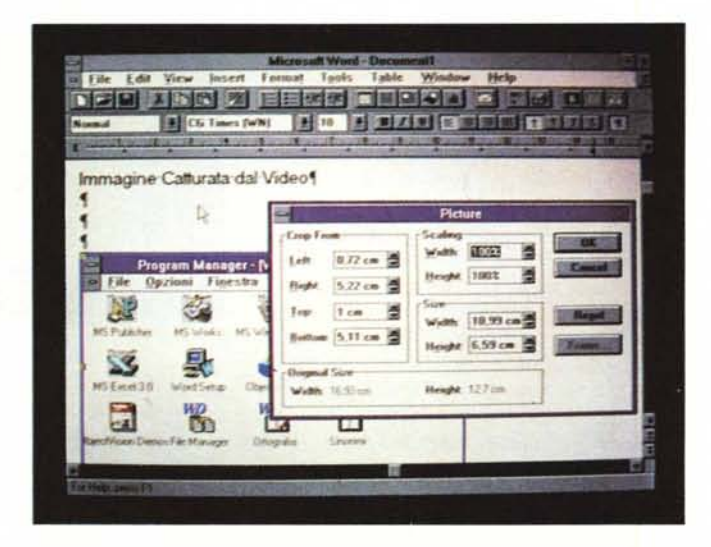

GRAFICA

prima disponibili solo in inglese vengono rilasciati anche in italiano.

Il materiale che presentiamo quindi si riferisce ad una situazione di prodotti «vecchia» di due mesi rispetto al vostro «oggi».

I prodotti di cui parleremo sono innanzittutto i tre Word Processor per Windows, quello della Microsoft, Word per Windows, giunto alla seconda versione (la terza se si considera che ci sono state la 1.0 e la 1.1). quello della Lotus, Ami Pro, giunto alla seconda versione, che però è solo la prima totalmente Lotus, e il Word Perfect per Windows, prima versione del più diffuso, negli Stati Uniti, Word Processor per DOS.

Di tali prodotti esploreremo gli aspetti grafici.

Vedremo anche un poco Microsoft Publisher e Works, dei quali sono in arrivo le versioni italiane, e che anch'esse sprofondano nella grafica.

#### *I "Necessari}} grafici*

Questo neologismo è nato (non ci giurerei) nella rivista consorella AUDIO-REVIEW e sta ad indicare, traslando l'espressione nell'ambiente Windows, quegli accessori grafici che non sono più un lusso ma stanno diventando pressoché indispensabili per chi voglia usare tutte le potenzialità di Windows.

Il primo Necessorio da citare è senza dubbio il PaintBrush, che come detto e come spiegato dettagliatamente nell'articolo pubblicato nel numero 112 di MC, svolge funzioni di servizio per tutti i prodotti che operano sotto Windows.

Svolge anche la funzione di gestore della ClipBoard, nel senso che l'immagine catturata con il tasto PrnScrn, può essere incollata in PaintBrush, può essere in esso manipolata e può essere, dal PaintBrush stesso, salvata nel formato standard PCX.

Tutti i prodotti, di qualsiasi tipo, che accettano di importare, via File o incollare via ClipBoard, degli elementi grafici lo fanno anche con i file PaintBrush e con ritagli presi da PaintBrush.

Il passaggio attraverso PaintBrush non è indispensabile. In altre parole si può sempre catturare la videata con il tasto PrnScrn e incollarla direttamente nel prodotto di destinazione. Se tale destinazione è uno dei Word Processor sopra nominati è possibile scalare e ritagliare al contorno l'immagine. Ne vediamo un esempio in figura 1.

Il secondo Necessorio è l'ATM Type Manager che sistema in maniera definitiva il problema dei Font sotto Windows, soddisfacendo anche le esigen-

*Figura* 3 - *Word Per-*

*fect per Windows - Importazione Controllo Impaginazione.*

*Ecco* i *tre passi logici da percorrere quando* si *voglia, con Word Perfect per Windows, impaginare un disegno* o *un 'immagine proveniente da file esterno. Ricerca del disegno ed eventuale Preview lanciata dal File Manager (comodissima).* Se *il disegno ha necessità di una editazione* si *passa al Microeditor, visibile nella successiva figura, altrimenti lo* si *impagina direttamente.*

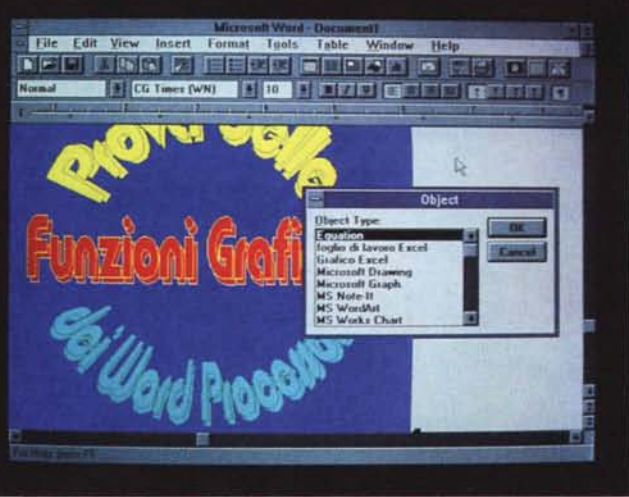

*Figura* 2 - *Microsoft Word* 2. *O per Windows - Passaggio di Oggetti.*

*Nel maneggiare oggetti grafici occorre anche tener conto della possibilità sempre valida (quindi anche quando non* è *dichiarata) di passarli da un prodotto all'altro per eseguire su di essi operazioni non permesse nel primo dei due.*

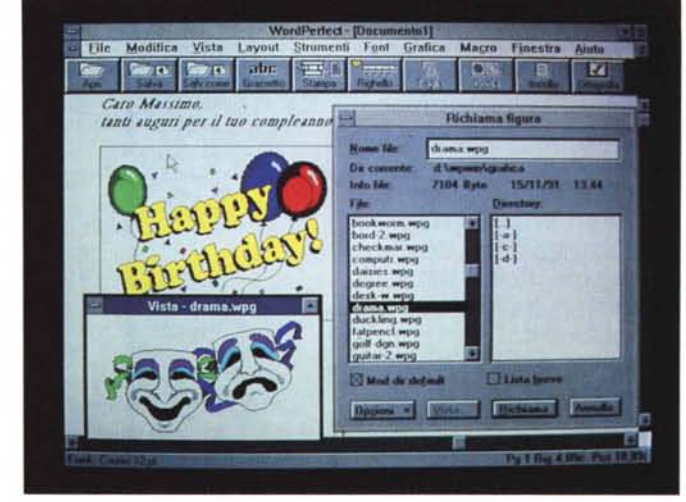

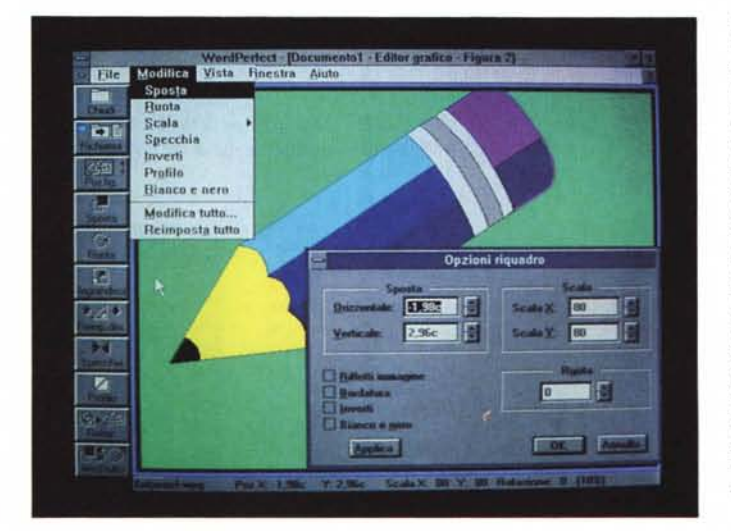

*Figura* 4 - *Word Perfect per Windows - Il suo microeditor grafico.*

*Word Perfect, già nel-le versioni 5.x per 005, disponeva di ottime funzionalità per il pretrattamento* e *per l'impaginazione di disegni di qualsiasi provenienza. Nel Word Perfect per Windows tale funzionalità* è *stata ripresa ed* è *stata inserita in una sua specifica finestra esteticamente molto accattivante. /I disegno* si *può comunque solo manipolare nel suo complesso, non* si *può modificare nel suo contenuto.*

ze più spinte in termini di varietà dei caratteri e di qualità delle stampe.

Tra i Necessori vanno ormai senza dubbio citati i nuovi prodotti modulari della Microsoft. Sono accessori grafici modulari nel senso che la Microsoft li sta via via «montando» su tutti i suoi prodotti.

Lavorano tutti sfruttando una modalità OLE «banalizzata», nel senso che nel menu del prodotto è presente una voce Inserisci Oggetto, che lancia il *Figura* 5 - *Lotus Ami Pro 2.0 - Import Grafi*co *ClipArt Ami Pro 2. Lotus Ami Pro 2.0 permette sia di inserire un disegno, realizzato con il proprio Editor Grafico* o *importato dalla sua libreria Clip-Art, nel testo, sia di importare disegni vettoriali* o *immagini bitmapped fatte praticamente con qualsiasi prodotto grafico* e *di inserirle anch'esse nel testo. In questo secondo caso le immagini non sono però manipolabili.*

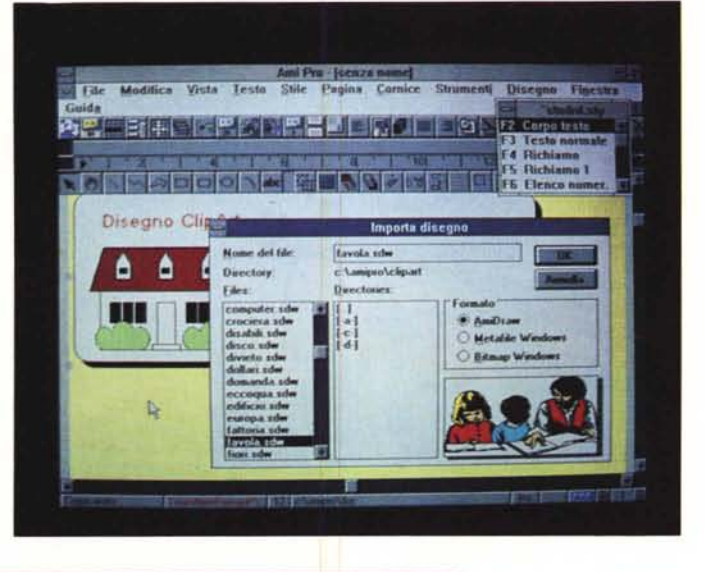

*Word 2.0 Draw per Windows - DXF Im-*

*Il Draw per Windows, accessorio di lusso del Word 2, ha sue* «per*sonali" funzioni di Import grafico attraverso le quali vengono letti disegni fatti con qualsiasi prodotto grafico, Qui lo vediamo alle prese con il classico Nozzle di AutoCAD, che giunto in Draw può addirittura essere scomposto nelle sue componenti.*

port.

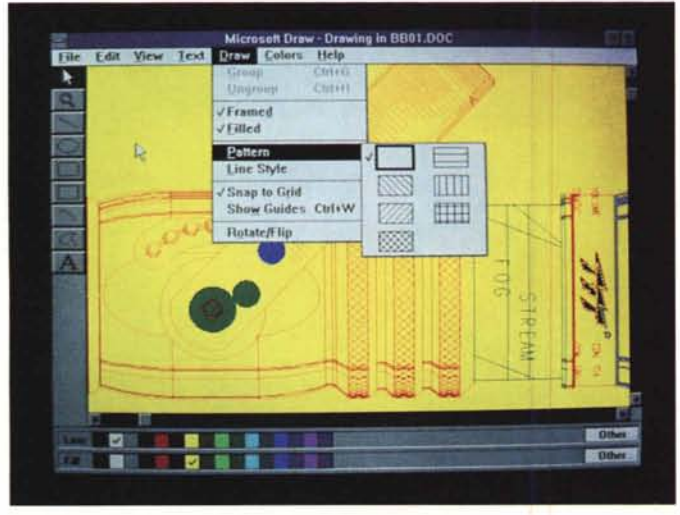

*Figura* 7 - *Microsoft*  $P$ *ublisher* - *Il* mago *della Pagina (stampa). Il mago della pagina serve per produrre, seguendo una procedura rapida* e *semplificata,* e *che consiste nel semplice risponde*re *ad una serie di domande, una pagina già organizzata nei suoi elementi. Dopodiché occorre solo riempire le varie strutture con testi, digitati od importati,* e *con immagini.* Ciò *che* si *vede nella figura è realizzato con il mago della pagina.*

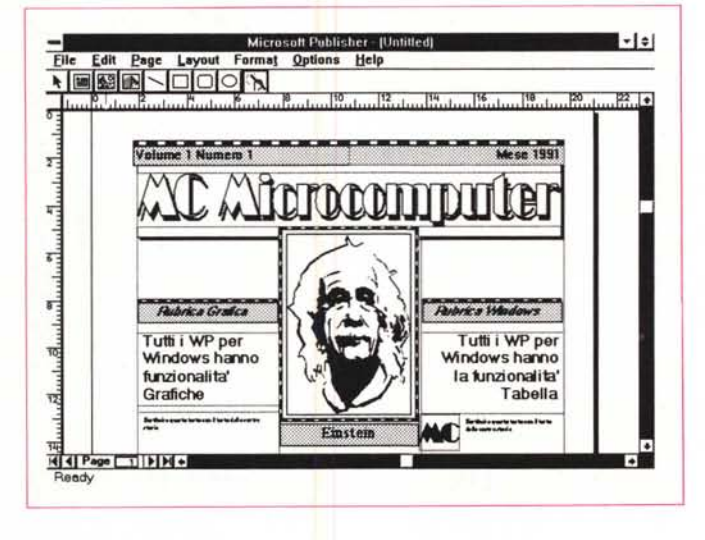

prodotto sottostante, con il quale si confeziona l'Oggetto Grafico. Alla fine del lavoro sul modulo si rientra alla base e l'oggetto va a finire nel prodotto di partenza dove può essere impaginato.

Siccome il disegno è un Oggetto Incapsulato, OLE per l'appunto, in caso di necessità si fa un doppio clik sullo stesso e si fa ripartire l'applicazione accessoria con già caricato l'oggetto.

L'oggetto così realizzato può essere

anche portato a spasso per i vari applicativi Windows. In quelli che non riconoscono OLE potrà essere copiato e anche manipolato, ma potrà tornare indietro solo attraverso una ulteriore copia (che in questo caso va al contrario). Invece, in quei prodotti che riconoscono OLE, l'oggetto potrà esser incapsulato per cui il ritorno sarà eseguito con un semplice doppio click.

Vediamo (in figura 2) un testo realizzato con Word-Art trasportato nel modulo Microsoft Draw, in cui viene manipolato per modificarne i colori, non modificabili invece nel modulo Word-Art in cui il testo è stato generato.

Vedremo più in là un po' nel dettaglio i vari Necessori.

#### *Le differenze tra i tre prodotti WP per Windows*

Ribadiamo che stiamo osservando esclusivamente gli aspetti grafici che sono aspetti, per buona parte degli utilizzatori di un WP, assolutamente marginali, rispetto a quelli più istituzionali in un WP.

Allora cominciamo da Word Perfect. Word Perfect è il prodotto di Word Processing più diffuso in America e conseguentemente è il più diffuso nel mondo. Recentemente si è convertito all'ambiente Windows e quindi è nato Word Perfect per Windows, che in prima battuta sta riproponendo, windowsizzate, le stesse funzionalità della ottima versione 5.1 per DOS.

Questo, se da una parte tranquillizza i vecchi utilizzatori, che si trovano in pratica le stesse funzioni e gli stessi comandi di prima, significa che non c'è stato un totale allineamento ai dettami di Windows. Ad esempio, limitandoci agli aspetti grafici, viene riproposto il vecchio editor grafico che era ottimo sotto DOS, ma risulta un po' inadeguato in Windows. Consente infatti numerose manipolazioni del disegno, di tipo preparatorio alla impaginazione, ma non consente nessun intervento all'interno del disegno (figura 3 e figura 4).

C'è da dire che Word Perfect DOS delegava tale funzione ad un altro prodotto, il Draw Perfect, per cui bisogna vedere se anche quest'ultimo sarà trasportato in Windows.

Ami Pro 2.0 della Lotus ha una sua nutrita serie di Utility grafiche di vario tipo (Diagrammi, Formule Matematiche e Disegni Vettoriali) ma permette anche di eseguire direttamente l'importazione dei file grafici (figura 5). Nel primo caso, se cioè il disegno è generato con una delle utility interne, il disegno è manipolabile, se invece è solamente

importato non è più manipolabile se non nel suo complesso.

Tali oggetti grafici, qualsiasi sia la loro provenienza, vanno tutti a finire in una cornice, in pratica in un contenitore, di cui si può decidere dimensione, posizione e aspetto estetico.

C'è in definitiva una disparità di trattamento che talvolta potrebbe ingenerare confusione. Anche perché i formati importabili sono o il formato Clip-Art interno (e certo non c'era bisogno di ulteriori formati grafici) oppure il formato standard Windows Metafile, ma solo se il disegno è piccolo. Abbiamo provato a caricare la Motocicletta che vedete in uno degli esempi, ma non ci siamo riusciti per problemi di dimensione.

Per le immagini bit-mapped Ami Pro 2.0 dispone del Modulo Image Processing che permette di eseguire una serie di controlli sui toni di grigio presenti sulle immagini provenienti da scanner.

*getti Grafici.*

*Draw.*

Word 2 per Windows invece porta in dote una mezza dozzina di accessori grafici, ciascuno con una sua finalità e una sua specializzazione. Ne parliamo dopo. Per ora di diciamo solo che il fulcro di tutto il discorso diventa Microsoft Draw.

Microsoft Draw sta alla grafica vettoriale come PaintBrush sta alla graficabitmapped. Il primo lavora in formato VYMF (Windows MetaFile, ne abbiamo parlato nel numero 115 di MC) e il secondo nel formato BMP o PCX.

Se importate in Word 2 un disegno vettoriale o un disegno Bit-Mapped viene direttamente caricato Draw, che vi presenta il disegno già convertito su cui potete intervenire, oggetto per oggetto, per modificarne non solo l'aspetto ma anche il contenuto (figura 6).

Questa è indubbiamente una marcia in più non tanto per il fatto che si può impaginare al meglio qualsiasi immagine di qualsiasi provenienza, ma per il fatto che vengono sfruttate al meglio le funzioni di cooperazione di Windows, in cui vige la massima integrazione tra i vari prodotti.

#### *Altri prodotti*

Con l'occasione vi ricordiamo l'ultimo nato Publisher, che dispone del Mago della Pagina, che serve per confezionare dal nulla un documento semplicemente rispondendo alle domande che il Mago via via vi fa.

Ad esempio se volete realizzare un Giornalino, indicate il numero delle colonne, il titolo, il numero delle pagine, se volete o meno l'indice, ecc. Alla fine dell'interrogatorio, che come al solito viene condotto in forma divertente e

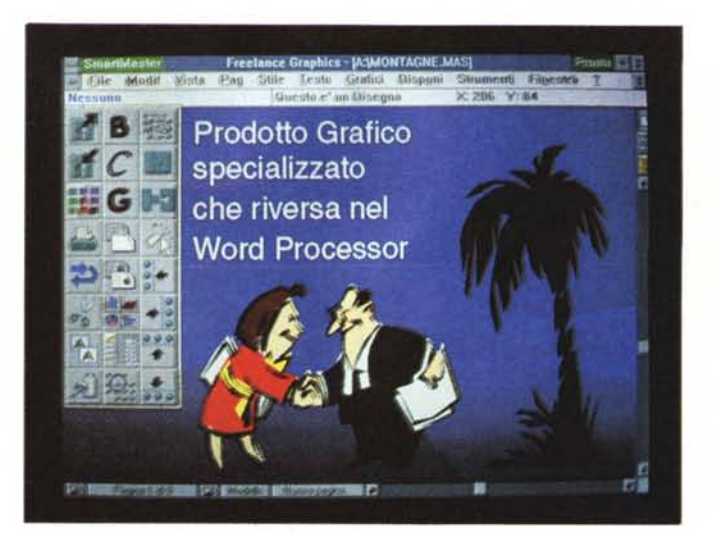

*Figura* 8 - *Lotus Freelance Graphics per Windows. Per una maggiore potenza grafica* è *necessario rivolgersi a prodotti stand alone, dalle caratteristiche più professiona*li *di quelle presenti nella sezione Drawing del Word Processar. Qui vediamo una videa ta del Freelance Graphics per Windows della Lotus, che* si *integra perfetta-mente con l'ambiente* Windows, ed in parti*colare con gli altri prodotti, Ami* Pro *2.0* e *123 per Windows, della stessa Lotus.*

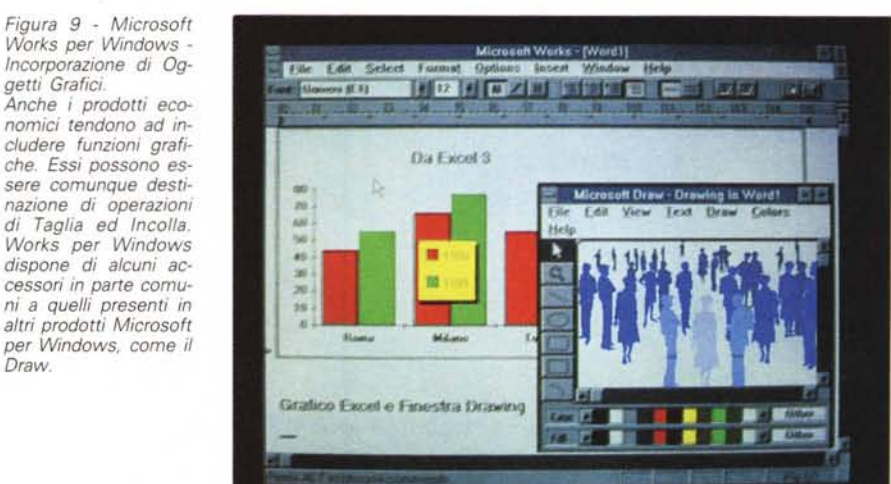

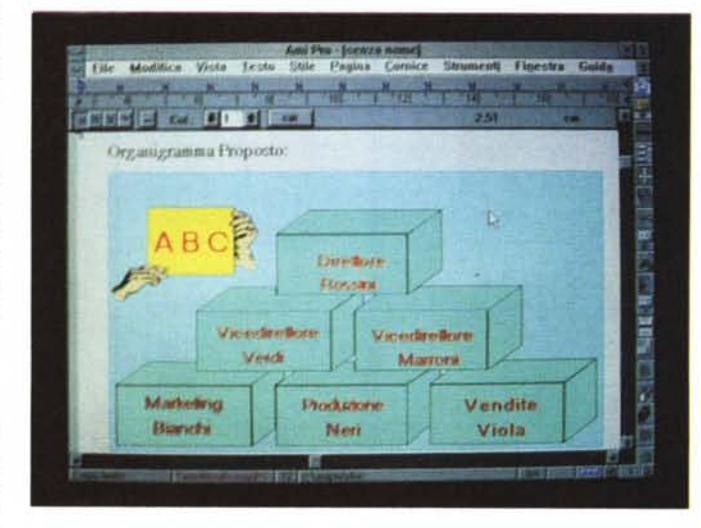

*Figura IO - Lotus Ami Pro 2.0 - Un testo con un disegno esplicativo.*

*Ipotizzando una larga diffusione dell'uso del*le *funzionalità grafiche del Word Processar arriveremo a concepi*re *documenti in cui testo* e *grafica siano un tutt'uno. Ad esempio* se *dovessimo comunicare un organigramma risulterebbe molto più chiara una impostazione grafica di quanto non possa esserlo una totalmente testuale.*

scherzosa, il Publisher vi presenta, già confezionato, il layout del documento, in cui dovete solo indicare i nomi dei file testuali o grafici da caricare. Più semplice di così... Lo vediamo in figura 7.

Vi ricordiamo poi la strategia Working Together della Lotus che permette a tutti i suoi prodotti di essere visto ciascuno come funzionalità dell'altro. Quindi in buona sostanza la soluzione suggerita da Lotus è quella di utilizzare

*Figura* Il - *Microsoft Word* 2. O *per Windows - Tabella più Grafica.*

*Ovviamente le funzionalità grafiche possono entrare in sinergia con tutte le altre. Ad esempio quella che serve per definire una tabella fatta di righe* e *colonne permette che i singoli elementi della stessa siano «riempiti)} anche con dei disegni di qualsiasi provenienza.*

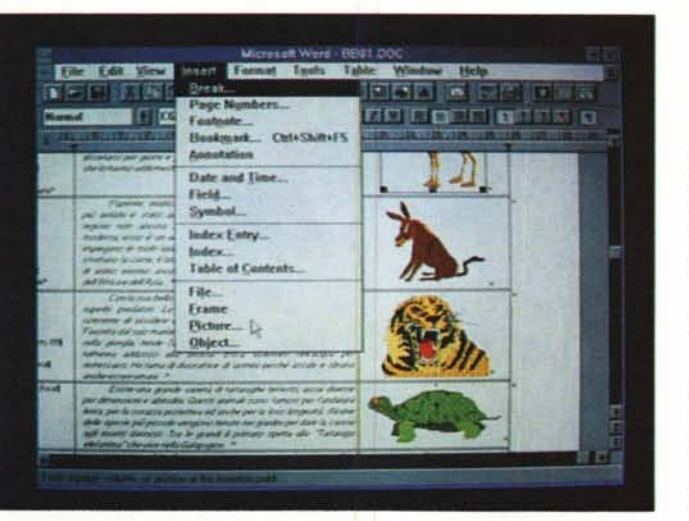

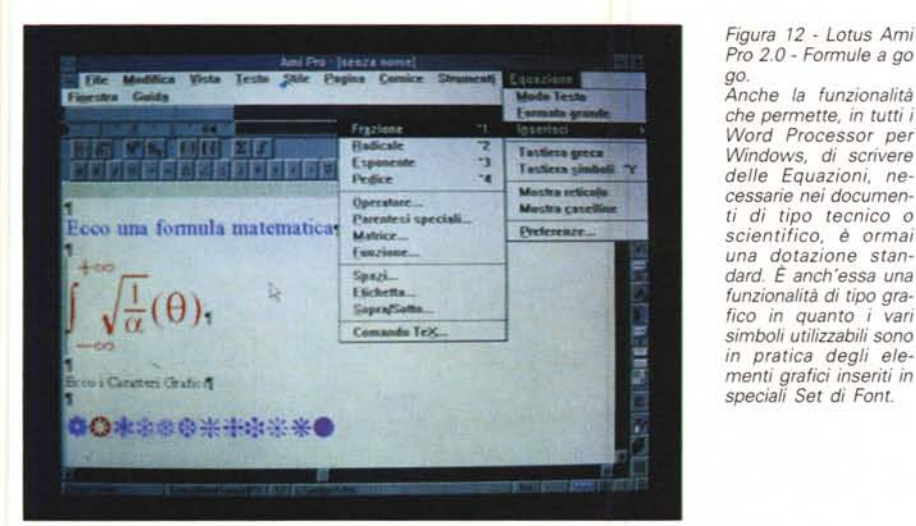

*Figura* 13 - *Lotus Ami Pro 2.0 - Funzionalità di Charting. Anche il Charting può*

*essere eseguito senza dover ricorrere ad altri prodotti. Sia Word che Ami Pro dispongono di un proprio Modulo Business Graphic che non ha nulla da invidiare a quelli disponibili negli Spreadsheet, in cui le lunzionalità di Charting sono peraltro presenti da sempre* o *quasi.*

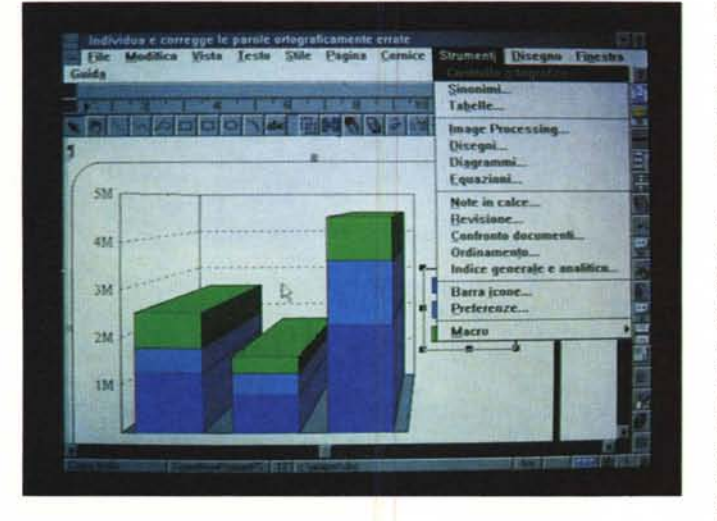

ogni prodotto per svolgere il compito verso il quale è più portato, permettendo però tra i vari prodotti la massima sinergia.

E in tutti gli applicativi Lotus per Windows, che sono 123, Ami Pro 2, Freelance Graphics (figura 8) e cc:Mail, c'è una serie di bottoni (le Smart Icons) che tra l'altro servono proprio a richiamare gli altri a collaborare.

L'invasione della grafica si sta allargando anche ai prodotti Entry Level,

come Works per Windows, che nel suo piccolo (in realtà è solo il prezzo che è piccolo) dispone sia di un generatore di Grafici sia del citato Draw (figura 9).

#### *Spigolando qua* **e** *là*

Potendo così facilmente mischiare testo e grafici, sono praticabili nuove modalità di composizione del documento. Ne vediamo un esempio nella figura 10, realizzata con Lotus Ami Pro 2.0, che mostra un testo in cui è stato inserito un disegno, molto schematico, che illustra graficamente un organigramma.

Ovviamente le nuove funzionalità grafiche possono entrare in sinergia con tutte le altre funzionalità. Ad esempio quella che serve per definire una tabella fatta di righe e colonne permette che le singole celle siano occupate con disegni di qualsiasi provenienza. Ne vediamo in figura 11 un esempio realizzato con Microsoft Word 2.

E il termine di oggetto grafico va sempre inteso estensivamente. L'oggetto grafico può essere un disegno, una formula, un diagramma, un testo artistico.

E infatti anche le funzionalità che permettono di scrivere formule matematiche, di creare dei diagrammi di tipo Business, sono funzionalità grafiche ormai dotazione standard dei vari Word Processor per Windows.

Nel caso dei Generatori di Equazioni vengono sempre adottate delle ricchissime bottoniere dove i vari simboli matematici possono essere scelti con un click (in figura 12 il generatore di formule dell'Ami Pro 2.0). I simboli utilizzabili sono in pratica degli elementi grafici inseriti in speciali Set di Font.

Ormai anche il Charting può essere eseguito senza dover ricorrere ad altri prodotti. Sia Word che Ami Pro dispongono di un proprio Modulo Business Graphic che non ha nulla da invidiare a quelli disponibili negli Spreadsheet, in cui le funzionalità di Charting sono peraltro presenti da sempre o quasi. In figura 13 mostriamo un esempio molto chiarificatore del generatore di diagrammi dell'Ami Pro 2.0. Quello del Word deriva in maniera sfacciata da quello dell'Excel. In pratica è stata riutilizzata una parte del suo codice.

#### **Un** *giro in moto con Microsoft Draw*

Diamo una rapida occhiata al Microsoft Draw, una specie di Bravo Simac per manipolare disegni. Importa di tut**GRAFICA** 

to, sia disegni vettoriali che immagini bit-mapped. A tali oggetti è possibile, cliccando sulle due palette affiancate sul fondo della videata, cambiare i colori di primo piano e di sfondo.

Tramite le varie opzioni di Zoom è possibile passare dalla vista più ridotta fino alla vista del piccolo particolare.

Nella figura 14 esemplifichiamo il concetto di grafica vettoriale, quella fatta di oggetti, manipolabili individualmente ed in maniera indipendente dagli altri oggetti.

Il disegno che rappresenta la Moto, è fatto di vari «pezzi» che possono essere raggruppati in un solo oggetto oppure sgruppati pezzo a pezzo. E chiaro che in tale maniera viene smontato il disegno e non la moto. Ad esempio la ruota è fatta di tanti pezzi e occorre selezionarli tutti insieme per togliere la ruota.

Microsoft Draw, come disposizione della Palette con gli Strumenti e della Palette con i Colori, assomiglia terribilmente al PaintBrush di Windows, e questo ad ulteriore dimostrazione della tendenza ad unificare le funzionalità tra i vari prodotti e ad omogeneizzare le modalità operative.

Con Microsoft Draw si possono tracciare segmenti, spezzate, quadrati, cerchi, ecc. Alle linee si possono attribuire vari tipi di tratteggio e di spessore, alle superfici vari tipi di retino. Tra gli strumenti di aiuto è da citare la presenza della Griglia che facilita l'allineamento degli oggetti (figura 15).

Il Logo di MC, mostrato in figura 16, è sicuramente un disegno. Un disegno da realizzare con un prodotto Vettoriale, ad esempio AutoCAD va benissimo. Poi va esportato in un formato, ad esempio DXF o HPGL, letto dai vari Word Processor. Disponendo anche di Microsoft Draw, il disegno si può leggere, e, come si vede chiaramente dalla foto, si può manipolare anche pesantemente in quanto ogni lettera è ormai diventata un «oggetto».

#### *Conclusioni*

In definitiva chi vuole utilizzare tutte le funzionalità dei più moderni Word Processor si deve intendere almeno un po' di grafica.

Questo sia che si limiti ad importare file grafici da impaginare in un documento, in quanto è necessario essere a conoscenza dei formati grafici e delle regole di impaginazione, sia, e a maggior ragione, che si creino e/o manipolino disegni di qualsiasi provenienza.

La forma più elementare di manipolazione è lo scaling, che serve per adat-

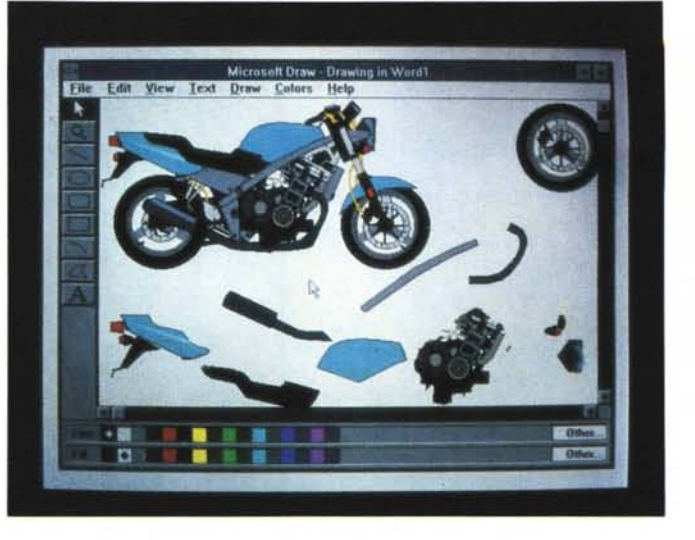

*Figura* 14 - *Microsoft Draw - Smontiamo la Moto.*

*Grafica vettoriale. Il disegno che rappresenta la Moto, è fatto di* vari «pezzi» che pos*sono essere raggruppati in un solo oggetto oppure sgruppati pezzo a pezzo. ~ chiaro che in tale maniera viene smontato il disegno e non la moto. Ad esempio la ruota è fatta di tanti pezzi ed occorre selezionarli tutti per togliere la ruota.*

*Draw - Oggetti e loro Proprietà. Sperimentiamo l'ambiente di Microsoft Draw che, come disposizione della Palette con gli Strumenti e della Palette con* i *Colori, assomiglia terribilmente al PaintBrush di Windows.* Si *possono tracciare segmenti, spezzate, quadrati, cerchi, ecc. Alle linee* si *possono attribuire vari tipi di tratteggio e di spessore, alle superfici vari tipi di retina. Tra gli strumenti di aiuto è da citare la presenza della Griglia che facilita l'allineamento degli oggetti.*

*Figura* 15 - *Microsoft*

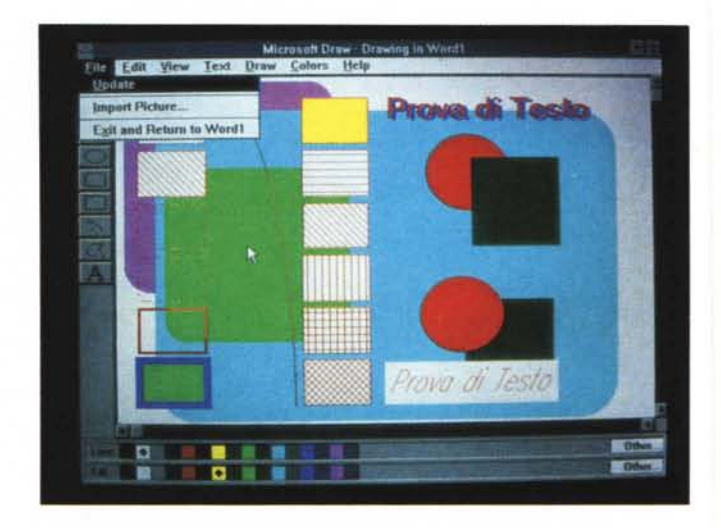

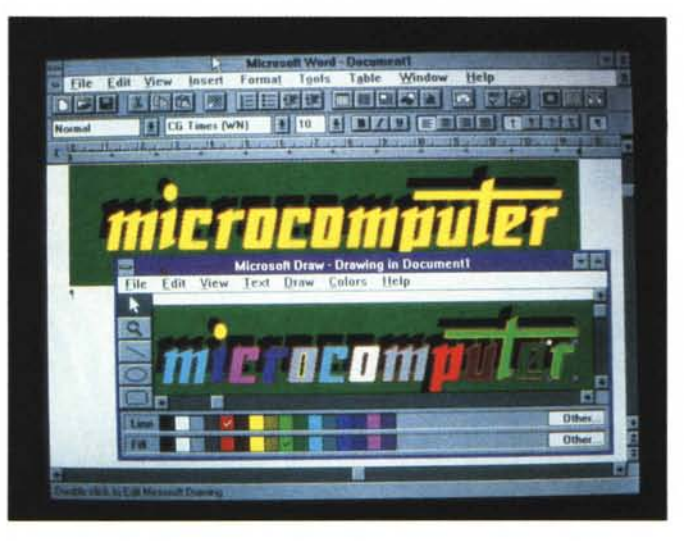

*Figura* 16 - *Microsoft Oraw per Windows -*

*Lago* Me. *Il Lago di* MC *è sicuramente un disegno. Un disegno da realizzare con un prodotto Vettoria/e, ad esempio AutoCAD va benissimo. Poi va esportato in un formato, ad esempio OXF* o *HPGL, letto dai vari Word Processar. Disponendo di Microsoft Draw, il disegno* si *può /eggere, e, come* si *vede chiaramente dalla foto,* si *può manipolare anche pesantemente in quanto ogni lettera*  $è$  *un* «oggetto».

 $MR$ 

tare l'immagine, che ha una sua misura di base, allo spazio che le è stato lasciato nel documento.

L'attività opposta è quella creativa che consiste nel creare con uno degli strumenti a disposizione un elemento grafico da inserire poi come parte integrante del documento.

Tra questi due estremi esistono svariate altre tipologie di attività grafiche.

## **COME DA PROGRAMMA, UN'OFFERTA DA NON PERDERE.**

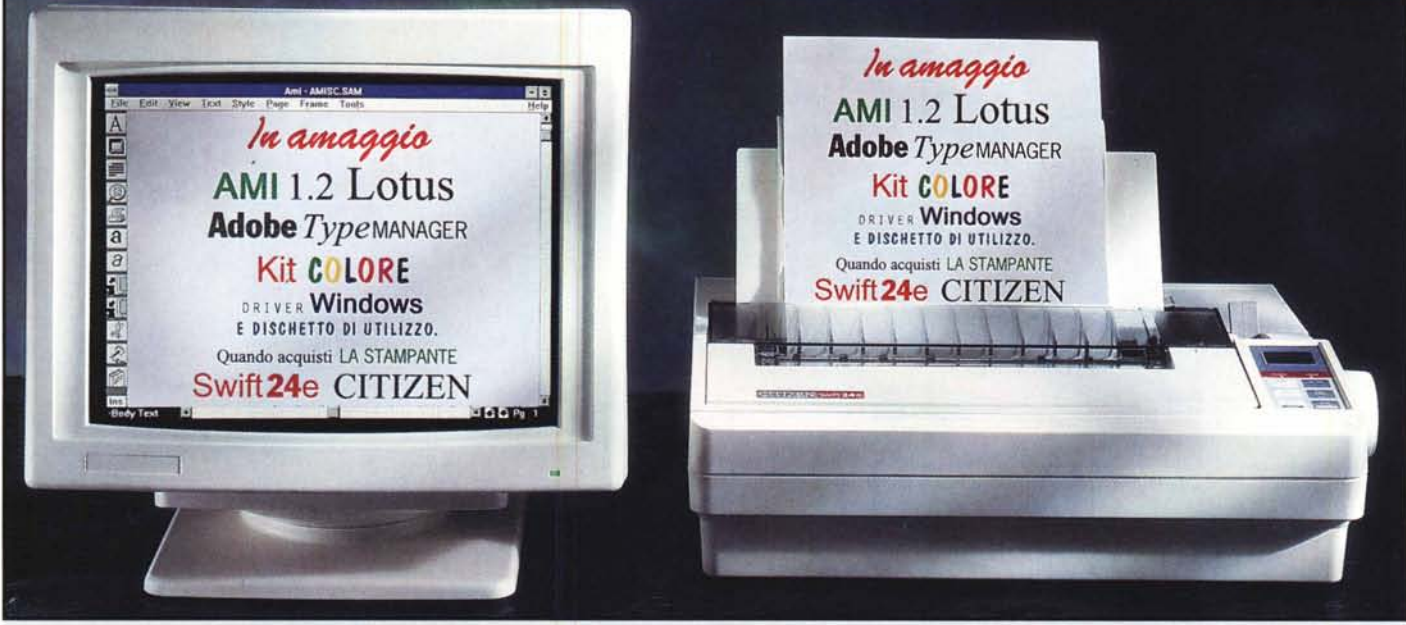

La Swift 24e si esibisce di nuovo, e questa volta, in un numero ancora più interessante. Soltanto per un periodo limitato<sup>\*</sup> si accompagna, senza alcuna maggiorazione di prezzo, ad un'accattivante serie di programmi software e ad un kit colore completo. Il primo di questa serie è AMI 1.2 della Lotus, un

programma di trattamento testi/Desk Top Publishing, WVSIWYG, Windows compatibile, facilmente aggiornabile alla versione AM I PRO 2.0. Segue Adobe Type Manager con ben 13 font in più e una gamma completa di caratteri fino a 250mm di altezza. Eancora, il driver Citizen per Windows 3, il dischetto di servizio e il kit colore completo. Insomma, la Swift 24e stampa su carta

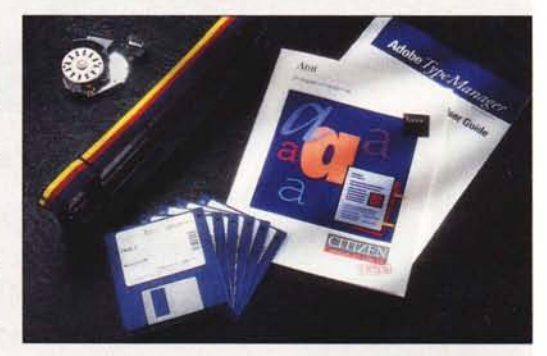

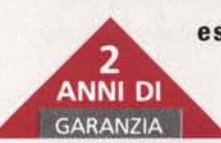

esattamente quello che appare sullo schermo. Per ricevere maggiori informazioni su questo grande programma chiama il distributore Citizen allo 02 21 60 62 77.

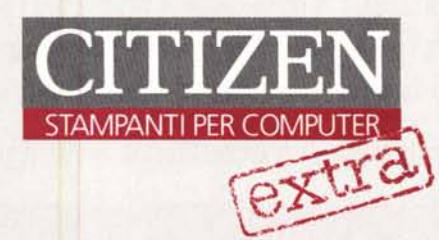

'Soltanto presso l rivenditori Cllizeo che partecipano a questa iniziativa (fino ad esaurimento scorte). Tutti i marchi depositati sono riconosciuti. la garanzia si riferisce unicamente alla stampante Swift 24e.

SEMPRE UNA BUONA IDEA

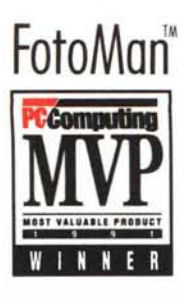

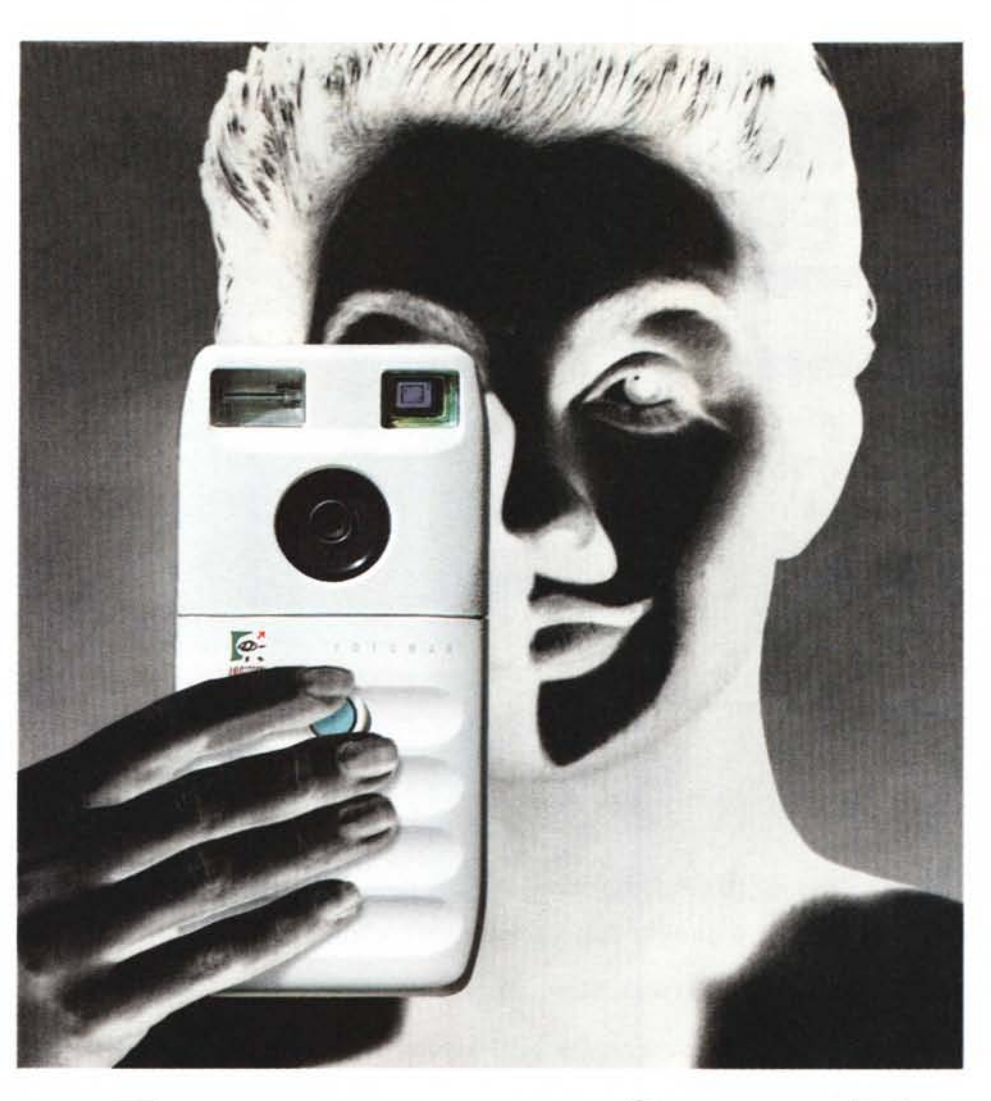

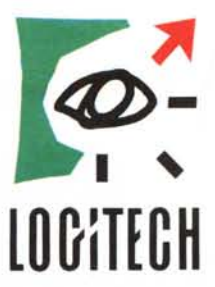

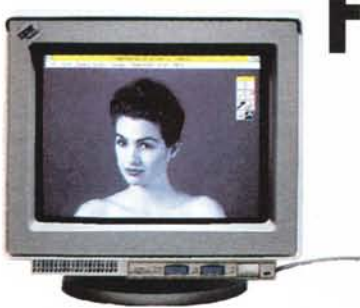

# **FOTOGRAFARE SENZA NEGATIVI.**

### **FotoMan™. La nuova, conveniente macchina fotodigitale per Pc.**

Adesso non dovete più spendere tempo e denaro per lo sviluppo delle vostre foto. FotoMan è tascabile, scatta fino a 32 fotografie ad ogni sessione e le digitalizza in 256 sfumature di grigio. Grazie alla pila ricaricabile incorporata, al flash automatico e al filtro per esterni, potete fotografare dappertutto. L'impiego è semplicissimo, perché FotoMan è dotata di fuoco fisso e per azionarla basta un solo tasto.

### **Una camera oscura nel vostro PC.**

• ••

,

Potete trasferire le fotografie sul vostro PC attraverso la porta seriale e visualizzare i provini sullo schermo. Non vi resta quindi che selezionare quelle che vi interessano ed usare il software FotoTouch™ (un'applicazione Windows™) per ritoccare gli sfondi, cambiare i formati, correggere contrasto e luminosità ... e perfino creare effetti speciali.

Per ulteriori informazioni su FotoMan rivolgetevi al vostro concessionario o alla Logitech Italia. Resterete ... impressionati!

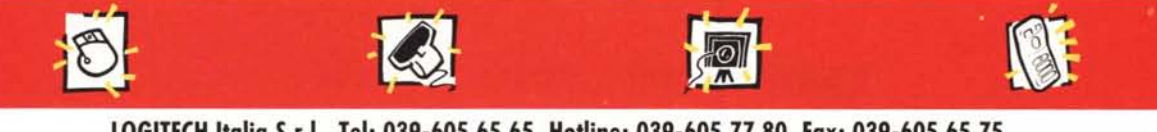

**LOGITECHItalia S.r.l., Tel: 039-605 65 65, Hotline: 039-605 77 80, Fax: 039-605 65 75.** LOGITECH SA, Sede Europea, Tel: ++41-21-869 96 56, Fax: ++41-21-869 97 17.